Did you know that you can view your account details online?

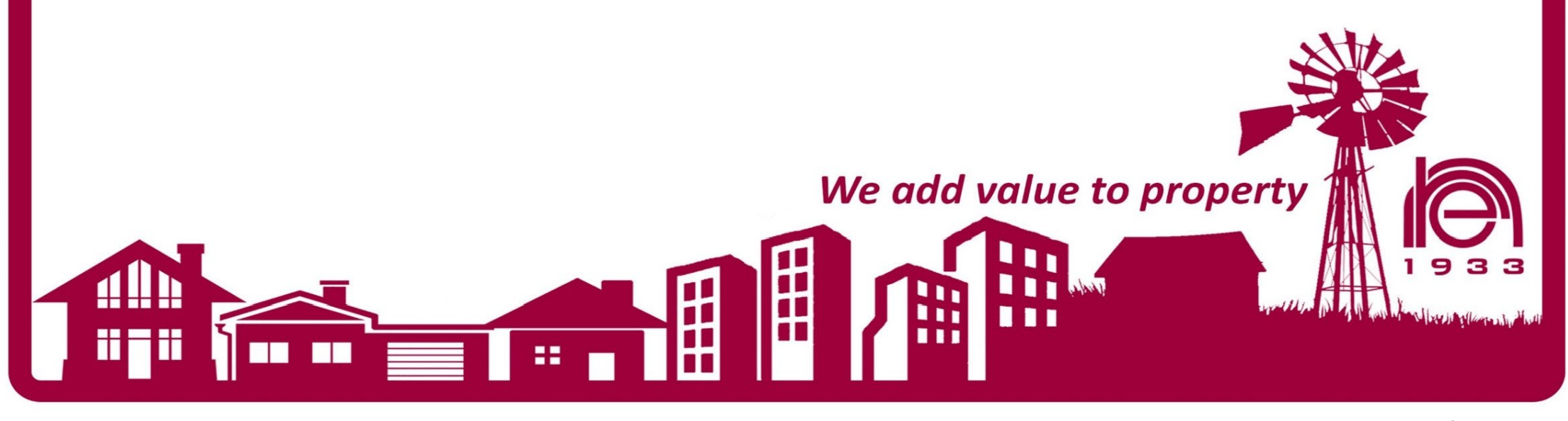

## [www.nationalre.co.za](http://www.nationalre.co.za/)

### Step 1: Click on Client Services:

4‼

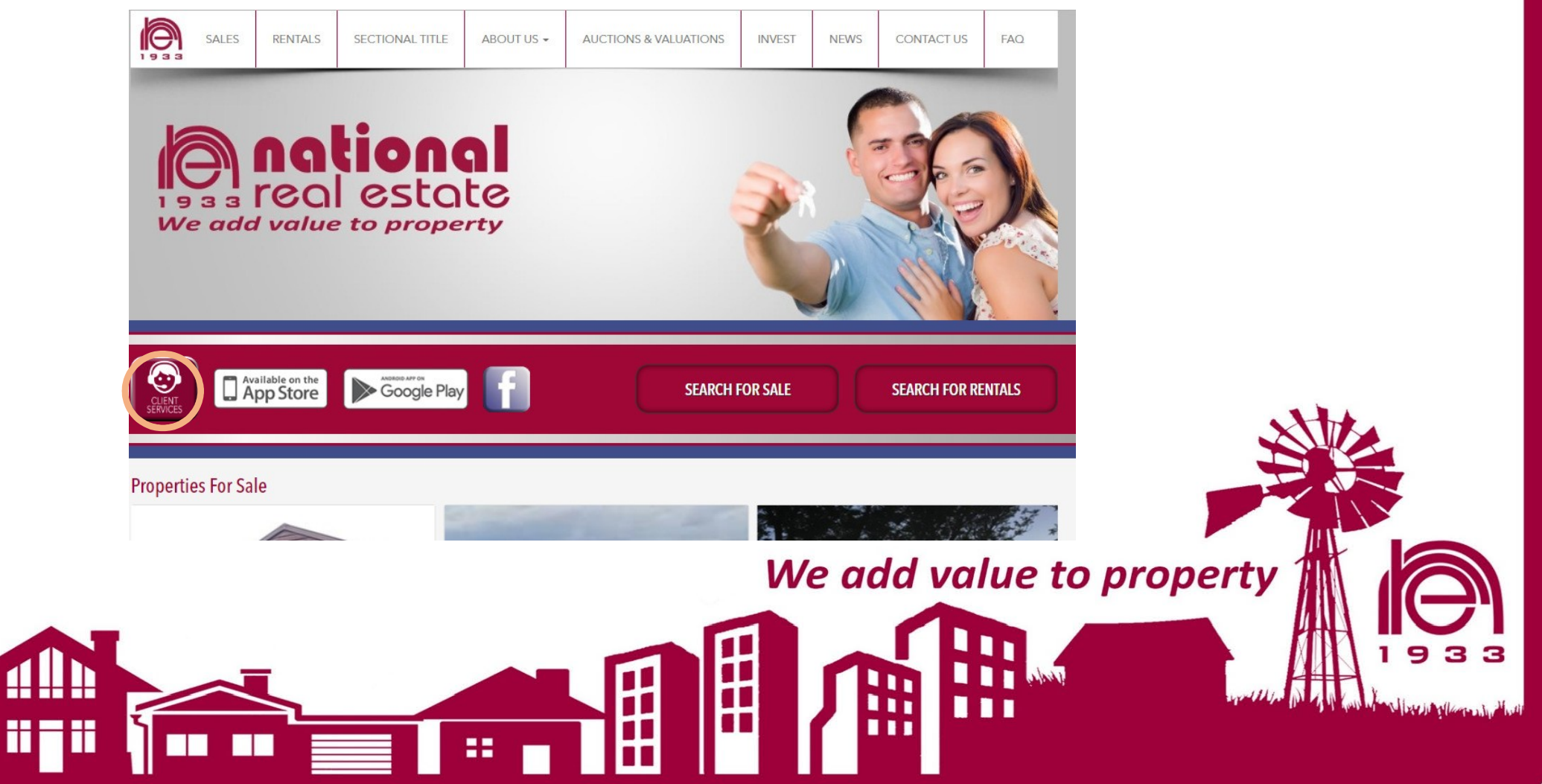

#### Step 2: Click on Accounts

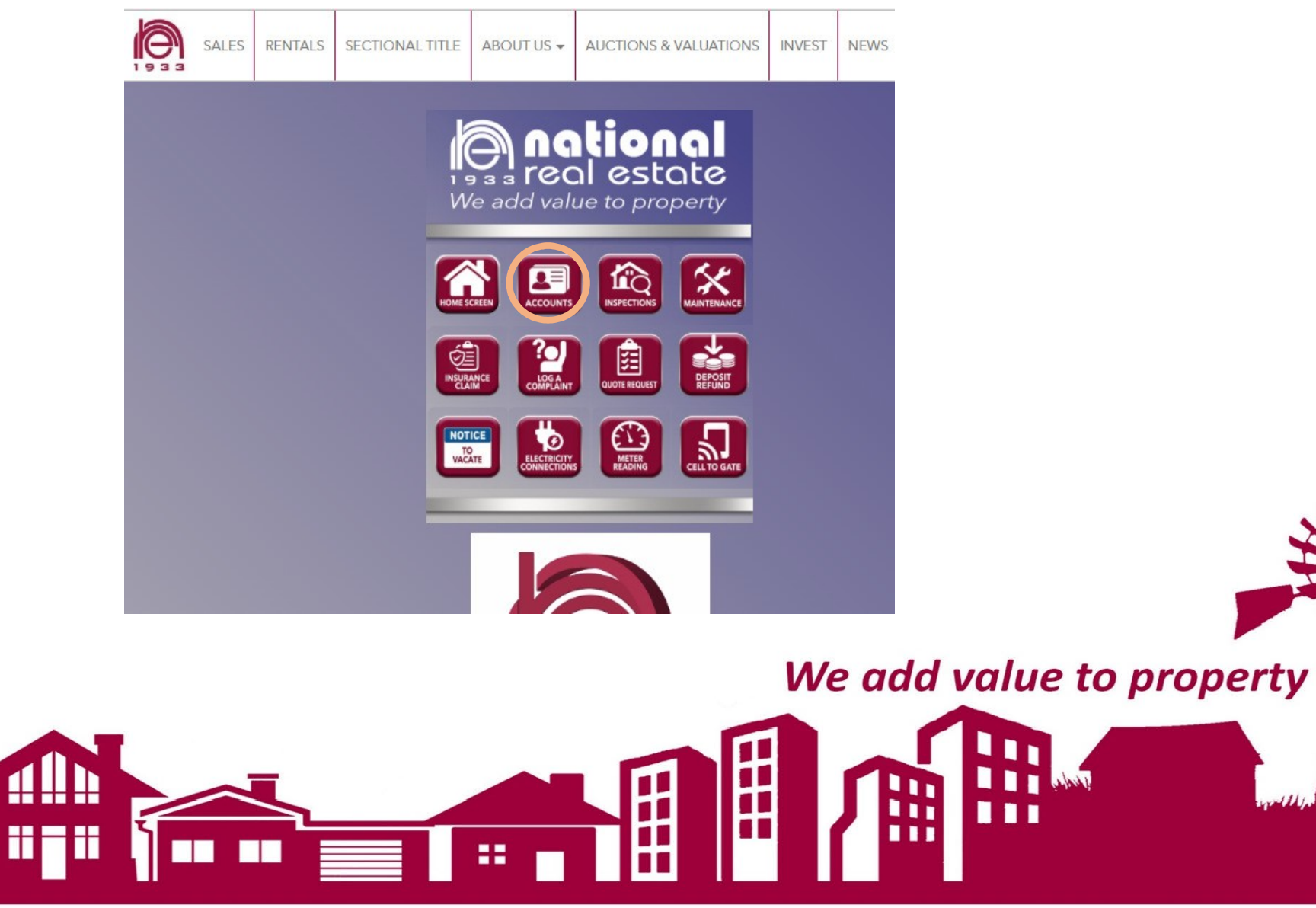

9 3

### Step 3: Click on Current info MDA

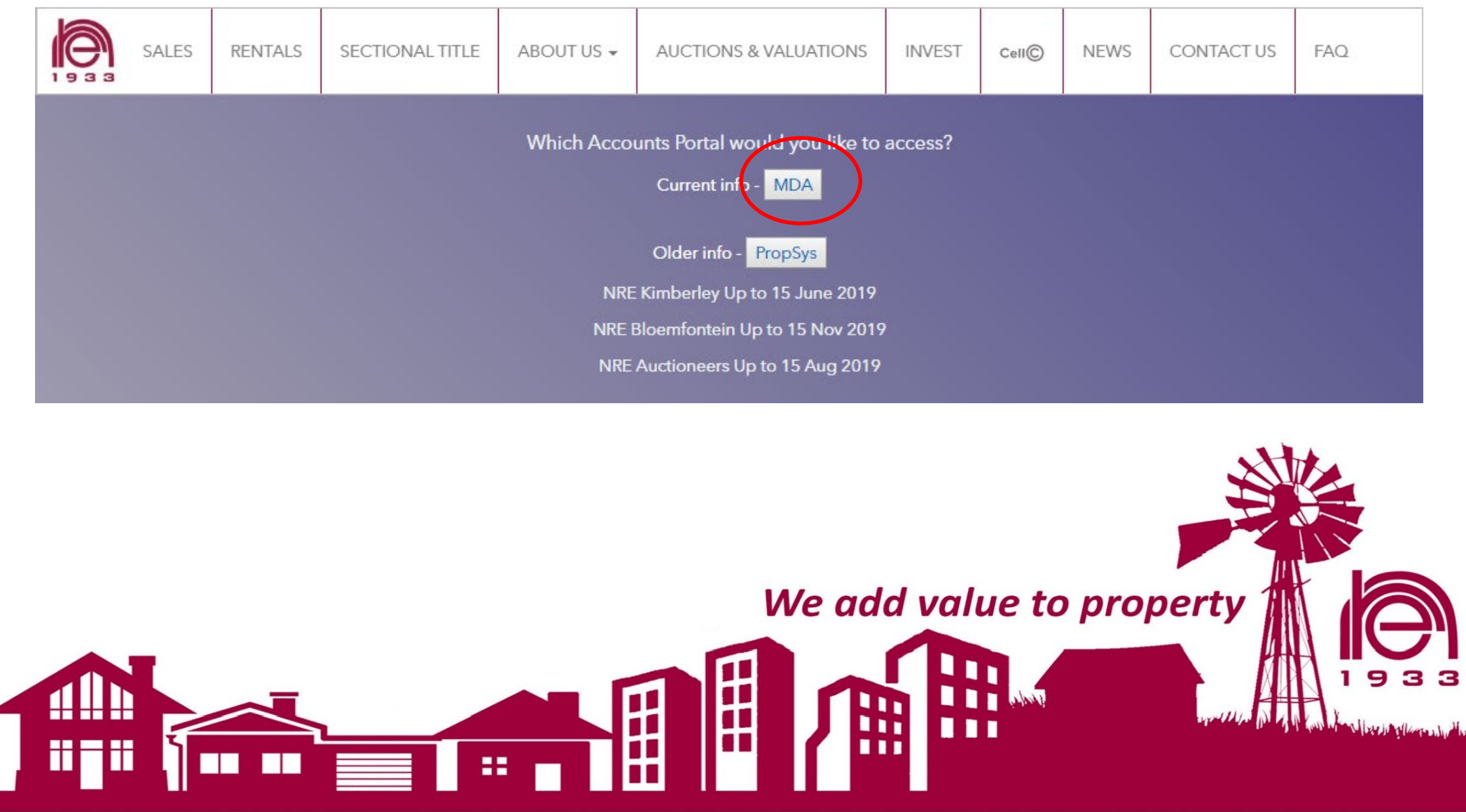

Step 4: Use Email address registered on our system to login. To gain access for the first time, click on Forgot password.

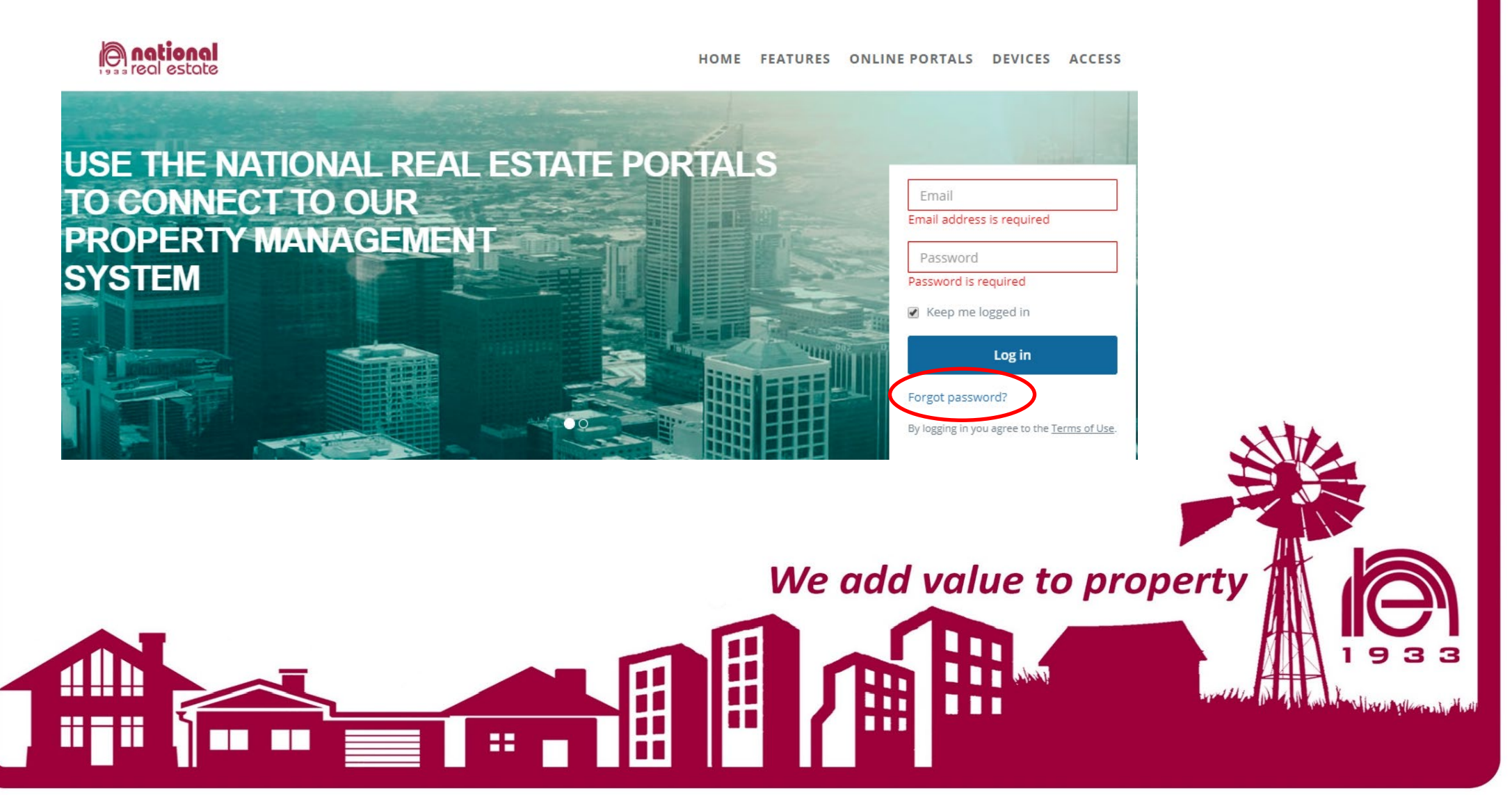

#### General account details can be viewed on the dashboard

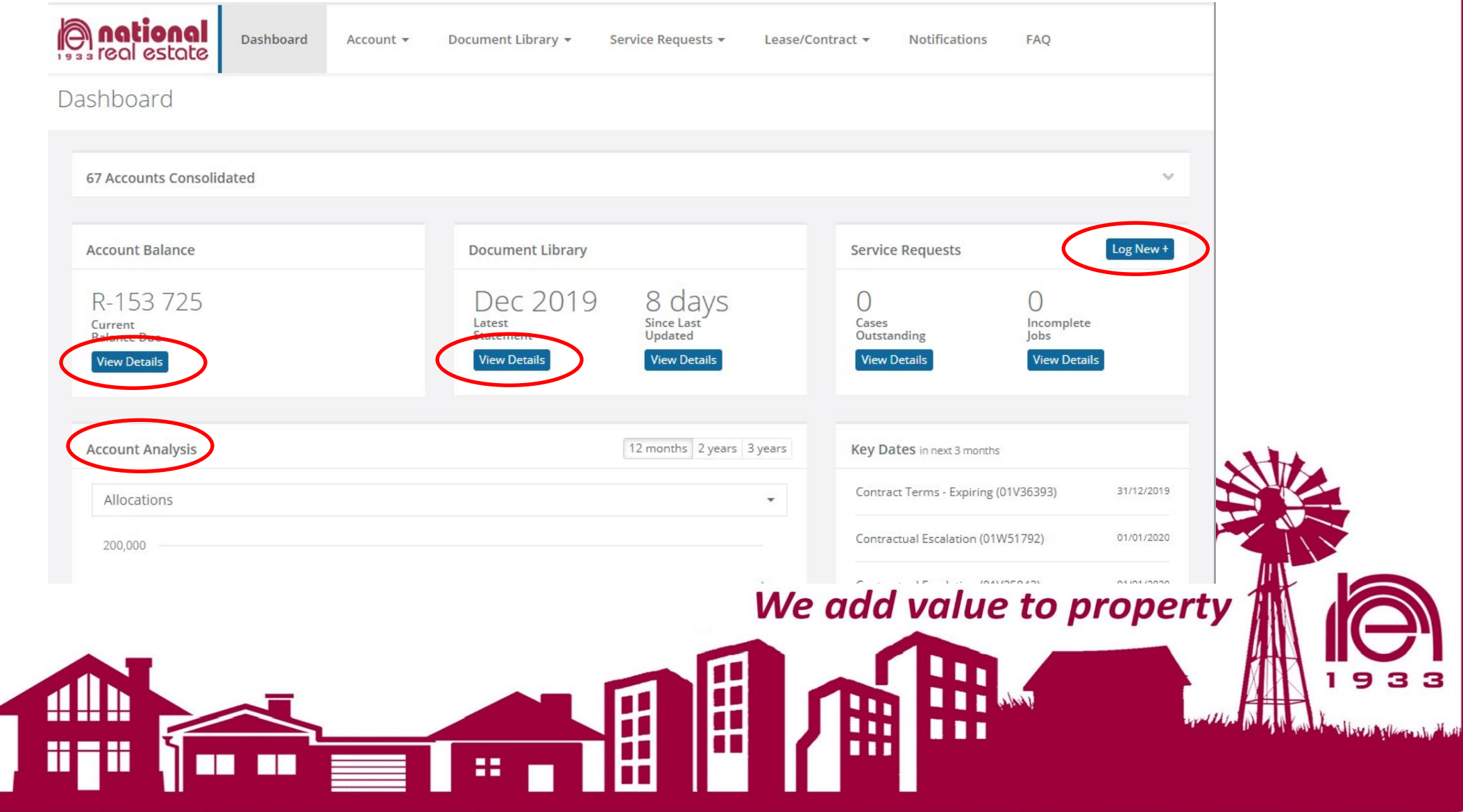

#### Step 5: The Following reports can be viewed:

#### 5.1 Tenant Statements:

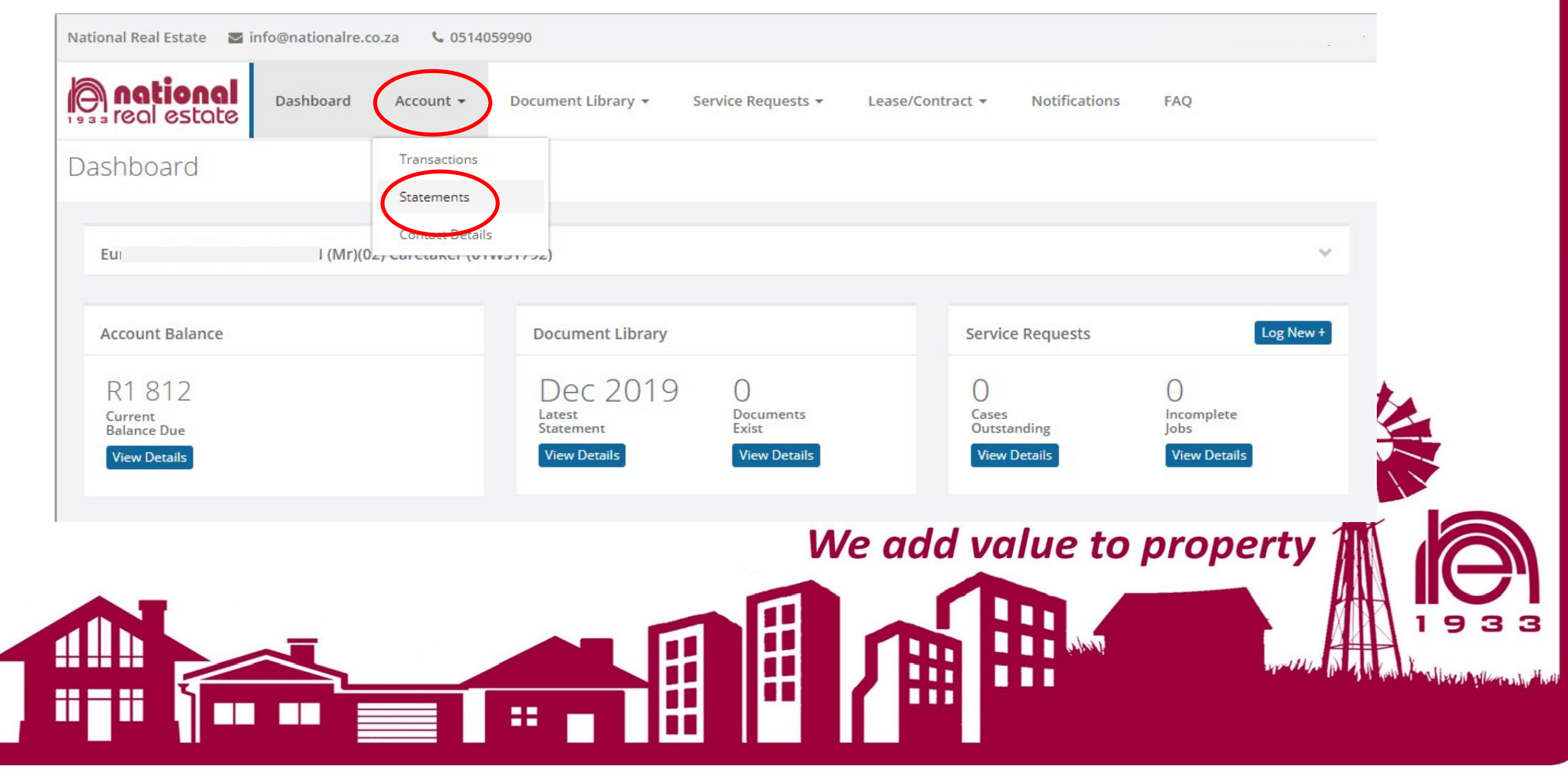

#### Select statement period and download accordingly.

# Statements<br>Document Library / Statements

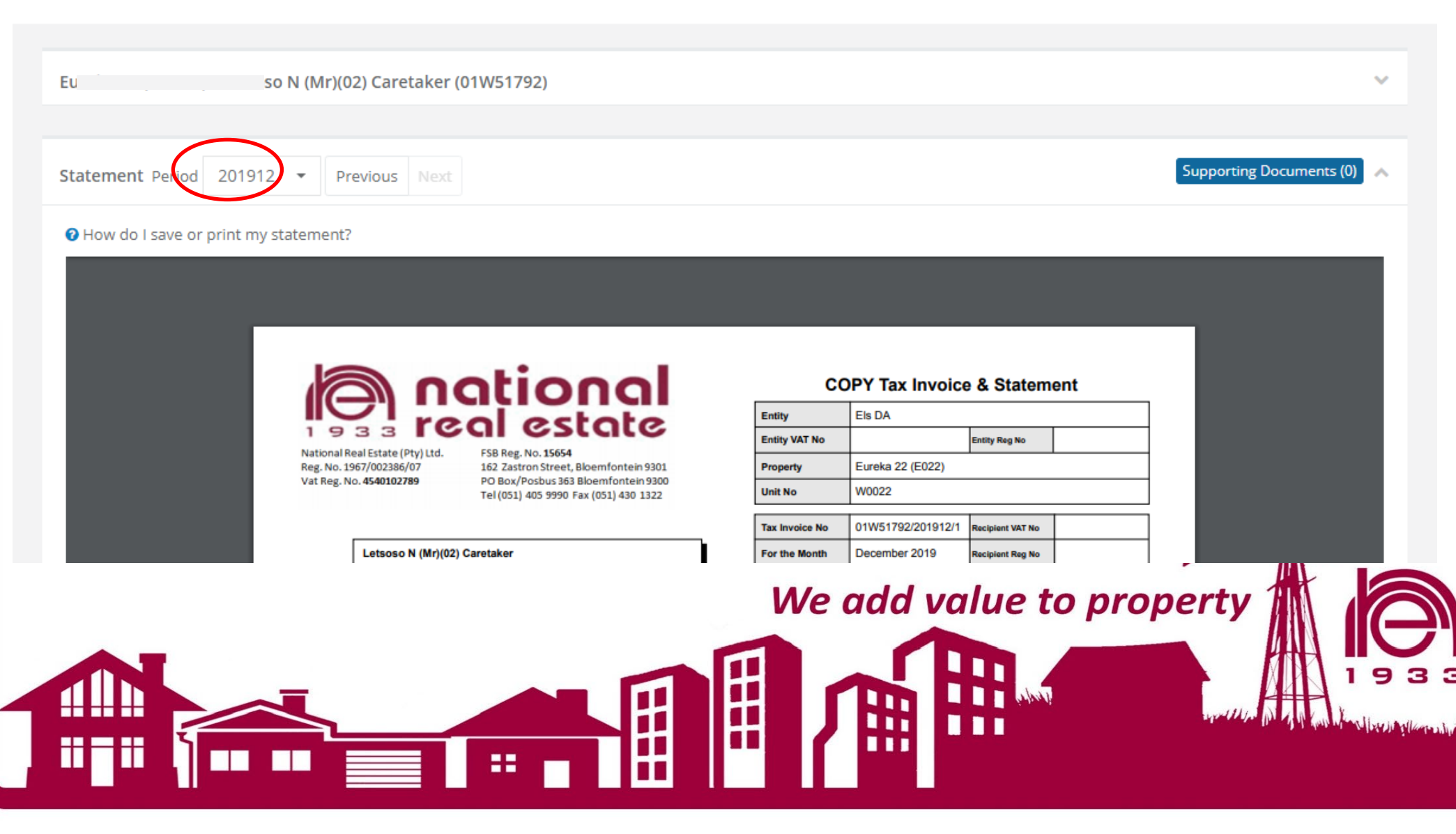

#### General account details can be viewed on the

# Statements<br>Document Library / Statements

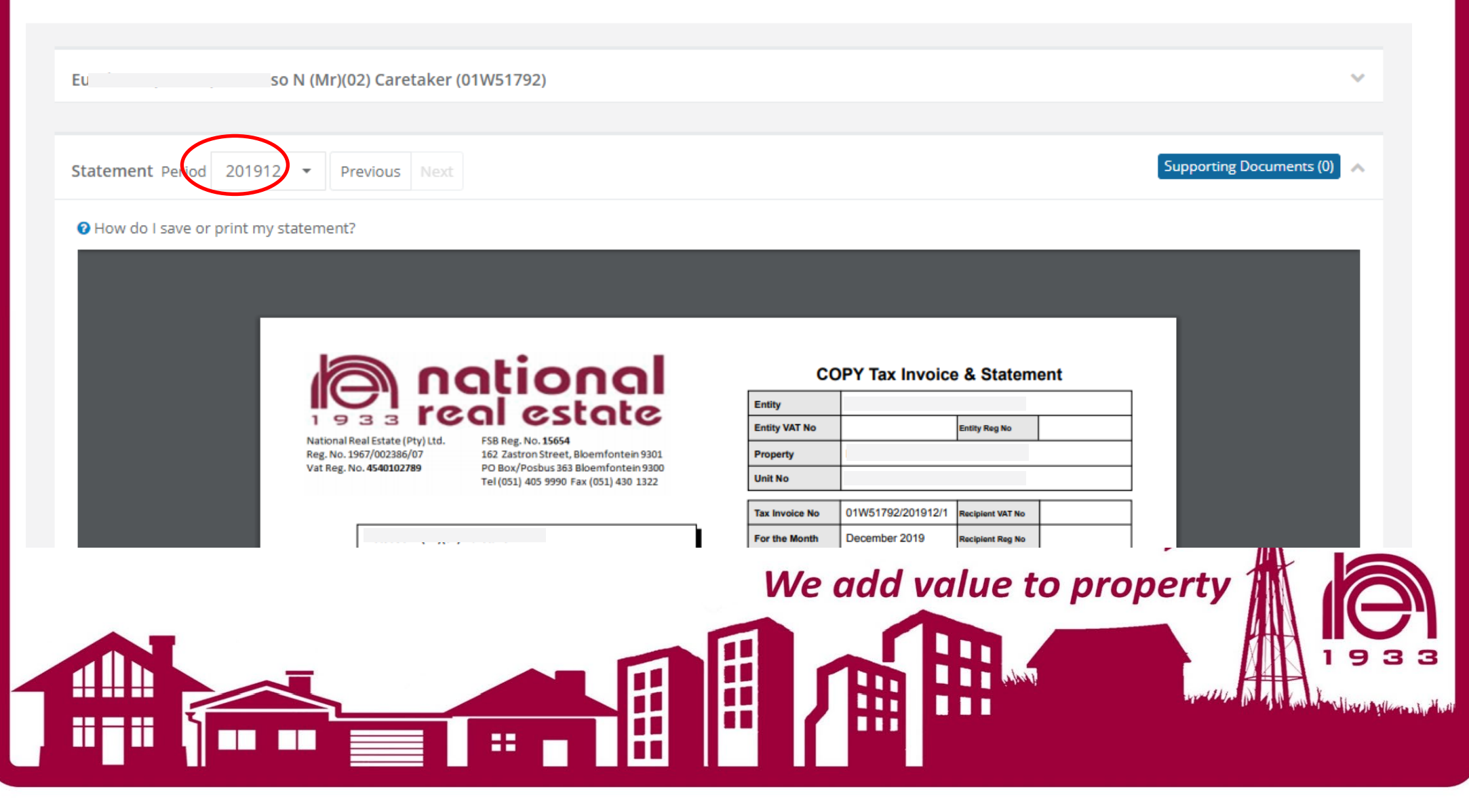